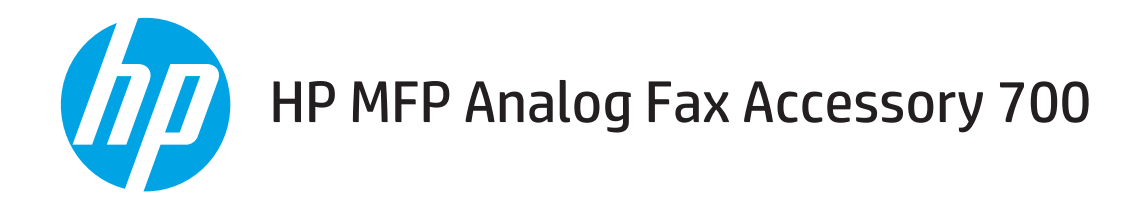

传真指南

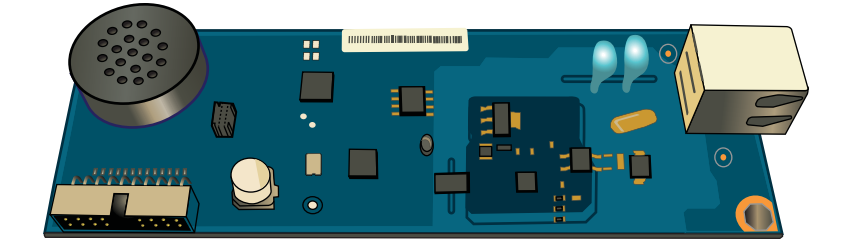

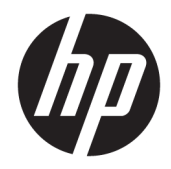

# HP MFP Analog Fax Accessory 700

传真指南

### 版权和许可证

© Copyright 2018 HP Development Company, L.P.

未经事先书面许可,严禁进行任何形式 的复制、改编或翻译,除非版权法另有 规定。

此处包含的信息如有更改,恕不另行通 知。

HP 产品及服务的保修仅以随该产品及 服务提供的书面保修声明为准。本文所 述任何内容不应被视为附加保修。对任 何技术或编辑错误或者本文所述内容的 遗漏,HP 不承担任何责任。

Edition 1, 3/2018

#### 商标声明

Adobe®、Adobe Photoshop®、Acrobat® 和 PostScript® 是 Adobe Systems Incorporated 的商标。

Apple 和 Apple 徽标是 Apple Inc. 在美国 和其它国家/地区的注册商标。

OS X 是 Apple Inc. 在美国和其他国家/地 区的注册商标。

AirPrint 是 Apple Inc. 在美国和其他国家/ 地区的注册商标。

Google ™ 是 Google Inc.的商标。

Microsoft®、Windows®、Windows® XP 和 Windows Vista® 是 Microsoft Corporation 在美国的注册商标。

UNIX® 是 The Open Group 的注册商标。

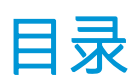

### 

### 

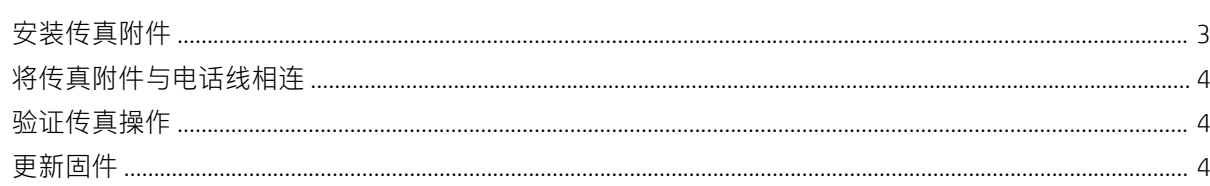

### 

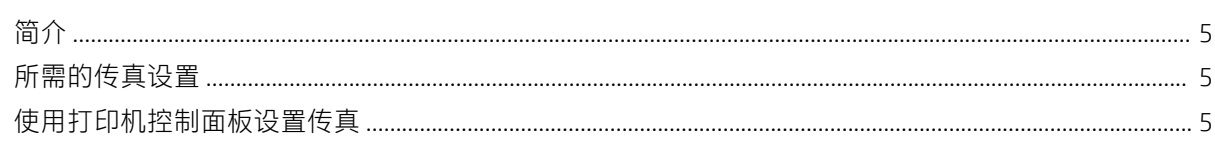

## 

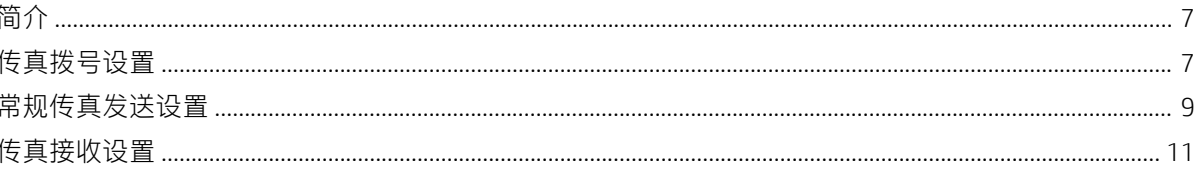

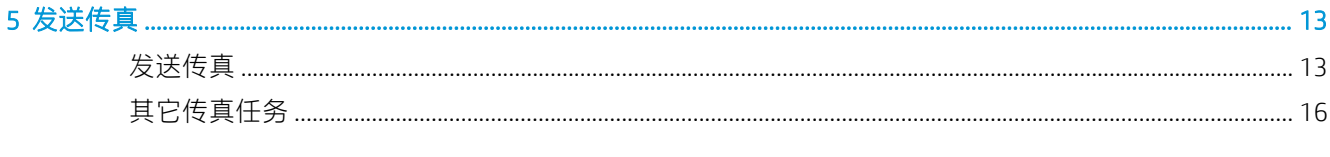

## 

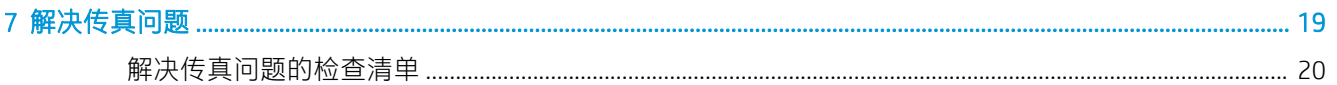

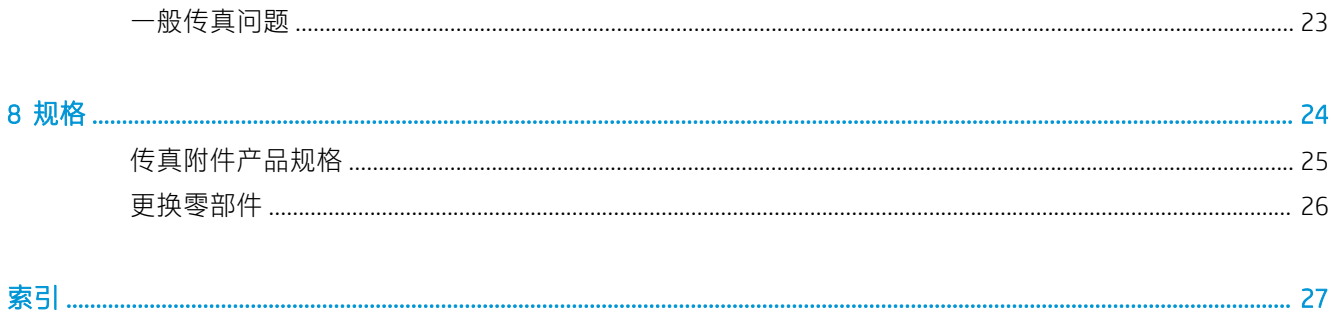

# <span id="page-6-0"></span>1 概述

- 简介
- [HP MFP Analog Fax Accessory 700](#page-7-0) 功能
- [传真附件所附带的部件](#page-7-0)

# 简介

利用 HP MFP Analog Fax Accessory 700, HP 多功能一体机 (MFP) 可以用作独立的模拟传真机。有关详细信 息, 请参阅 [www.hp.com/support/mfpfaxaccessory700](http://www.hp.com/support/mfpfaxaccessory700)。

### 本指南使用的惯例

※ 提示: 提示提供有用的暗示或快捷方式。

学 注: 注释提供解释某个概念或完成某项任务的重要信息。

介注意:注意指示您应遵循的步骤以免丢失数据或损坏产品。

警告!警告提醒您应遵循的特定步骤,以免受到人身伤害、灾难性的数据丢失或对产品造成重大损 坏。

# <span id="page-7-0"></span>HP MFP Analog Fax Accessory 700 功能

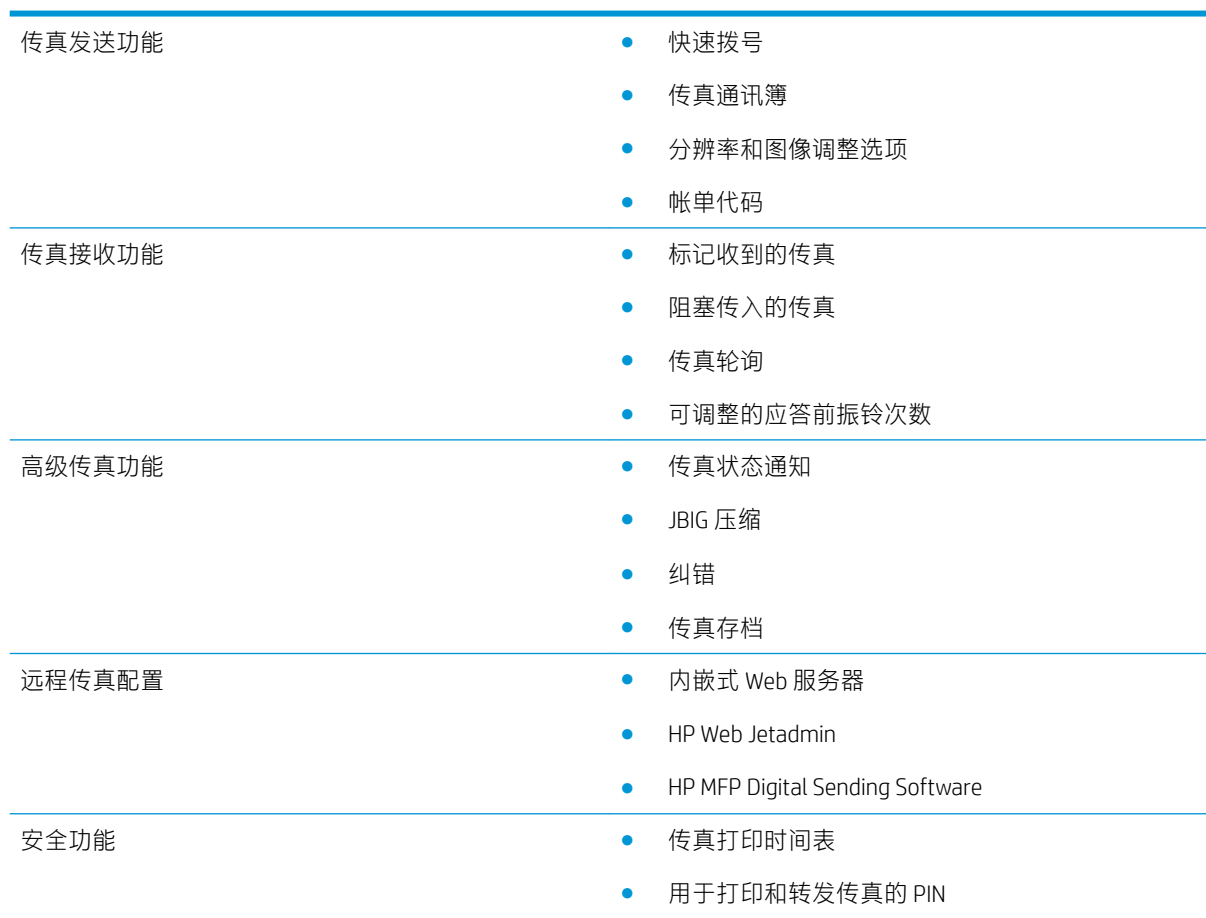

# 传真附件所附带的部件

传真附件附带了以下部件:

- 传真附件卡
- 电话线(电话线因国家/地区而异。)

# <span id="page-8-0"></span>2 安装传真附件

- 安装传真附件
- [将传真附件与电话线相连](#page-9-0)
- [验证传真操作](#page-9-0)
- [更新固件](#page-9-0)

# 安装传真附件

如果尚未将传真附件安装在打印机上,请参阅包装箱中的安装说明以获得有关安装它的说明。

 $\Delta$   $\frac{1}{\sqrt{2\pi}}$  , 在安装过程中,务必先接触打印机的机箱(金属板)以释放任何 ESD 电荷,然后再接触容易 被 ESD 损坏的组件。

如果产品运抵时装有传真附件,请卸下传真连接盖,然后继续下一步以将传真附件连接到电话线路。 传真连接盖位于格式化板后面板的电话接口上。

注:显示下图仅作说明用途。各个打印机的格式化板位置和外观有所不同。

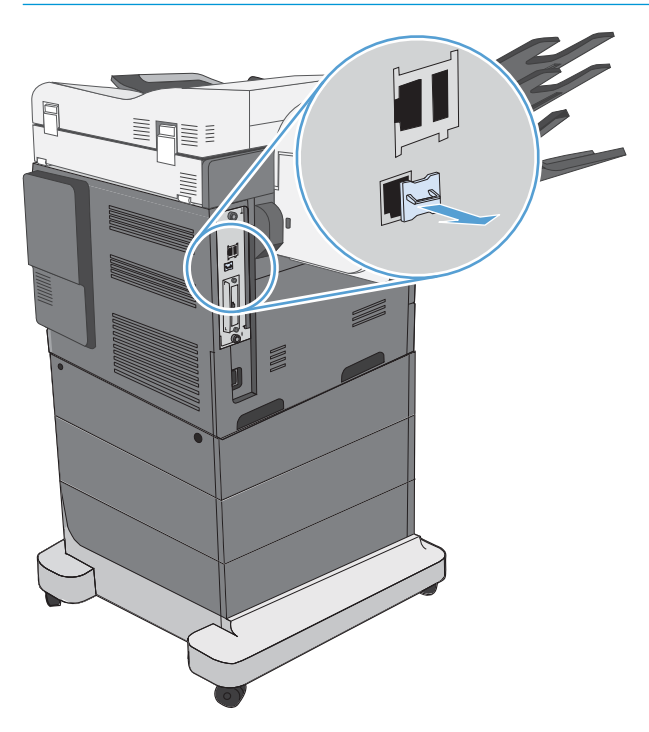

# <span id="page-9-0"></span>将传真附件与电话线相连

将传真附件连接到电话线路时,确保用于传真附件的电话线路是任何其他设备均未使用的专用线路。 而且此线路应为模拟线路,因为如果此线路连接到某些数字 PBX 系统,则传真将无法正常工作。如果 不确定您的电话线路是模拟还是数字线路,请与电信提供商联系。

 $\mathbb{F}$  注: HP 建议使用传真附件附带的电话线,以确保附件正常工作。

请按以下说明将传真附件连接到电话插孔。

1. 找到传真附件套件附带的电话线。将电话线的一端插入传真卡上的传真附件电话插孔。将接头向 里推,直至其咔哒一声固定到位。

注意:务必将电话线路连接到传真附件端口。而不要将电话线路连接到 LAN 端口(它更接近格式 化板的底部)。

2. 将电话线的另一端连接到墙上的电话插孔。推动接头,直至发出咔哒声或卡位牢固。由于不同国 家/地区使用的接头类型会有所不同,您可能无法听到接头的咔哒声。

## 验证传真操作

检查打印机控制面板以验证传真操作:

- FutureSmart 3: 如果控制面板上的传真图标变暗, 则未安装或未配置传真附件。选择该图标后, 将有一条消息提示您与管理员联系。
- FutureSmart 4: 控制面板上的传真图标可用(而未变暗)。选择传真图标以检查状态:
	- 如果控制面板提示您进行配置,则已安装但未配置传真附件。
	- 如果控制面板将提示您建立 LAN 或 Internet 连接,则未安装传真附件。

继续阅读后续说明以更新固件,然后设置并配置传真附件。

## 更新固件

此时要更新打印机固件以使传真附件正常工作,这一点很重要。访问 [hp.com/support](http://www.hp.com/support),然后在搜索框中 输入打印机型号和"更新固件"几个字。从结果列表中选择相应主题,然后按所提供的说明进行操 作。

 $\vec{B}$  注: 作为最佳实践, 请升级到打印机可用的最新 FutureSmart 固件版本。对于较早的打印机型号, 请勿 选择低于 FutureSmart 3.9 的版本。对于较新的打印机型号,请勿选择低于 FutureSmart 4.6 的版本。

# <span id="page-10-0"></span>3 设置传真

# 简介

此信息适用于传真和 Flow 型号,在安装可选的模拟传真附件后,也适用于其他打印机。在继续之前, 请确保安装了附件,并且打印机连接到电话线路,如上一部分所述。

# 所需的传真设置

按上一部分中的说明安装传真附件后,必须配置以下设置:

- 日期和时间
- 国家/地区
- 传真标题(电话号码和公司名称)

上述信息用于传真标题,并打印在所有外发传真上。

- 注:第一次安装后,传真附件可能会从产品读取其中某些设置,因此,可能已设置了值。应检查这些 值,以确认其设置得正确无误。
- 学注: 在美国和很多其它国家/地区, 法律要求必须在传真中设置日期、时间、国家/地区、电话号码和公 司名称。

# 使用打印机控制面板设置传真

2 注: 这些步骤随控制面板类型有所不同。

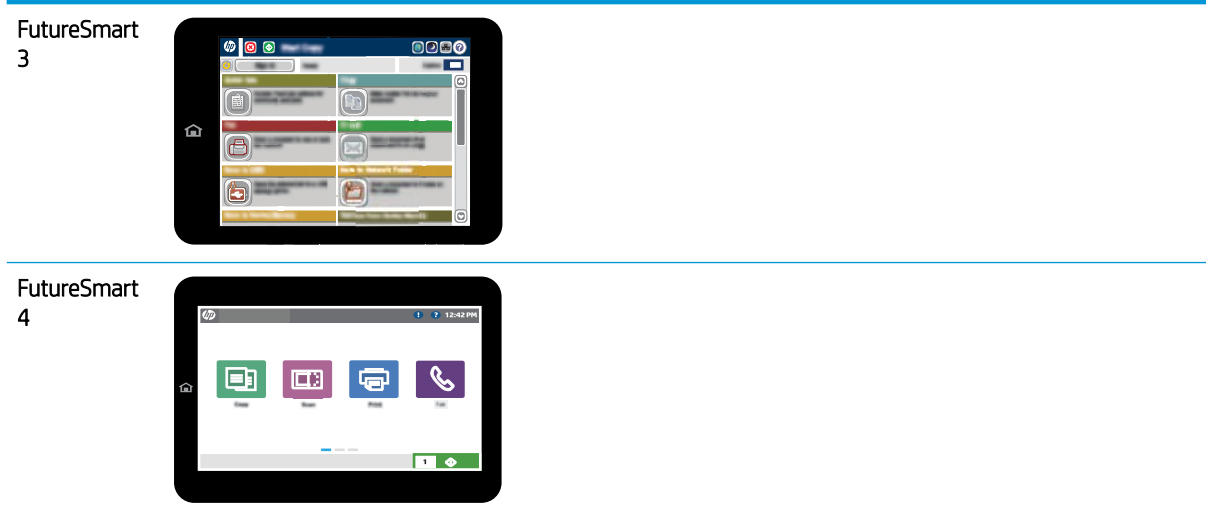

#### FutureSmart 3

- 1. 从打印机控制面板上的主屏幕中,滚动查看并选择 管理。
- 2. 打开以下菜单:
	- 传真设置
	- 传真发送设置
	- 传真发送设置
	- 传真设置向导
- 3. 按传真设置向导中的步骤配置所需的设置。

### FutureSmart 4

- 1. 从打印机控制面板上的主屏幕中,选择 设置,然后选择 传真。
- 2. 确保内部传真调制解调器设置显示配置了该项。如果未配置它,请现在选择内部传真调制解调器 设置,然后输入设置。
- 3. 选择每个以下菜单项,然后完成屏幕右侧显示的设置。如果出现提示,请针对每种设置选择完 成。
	- 传真发送设置
	- 传真接收设置
	- 传真转发

<span id="page-12-0"></span>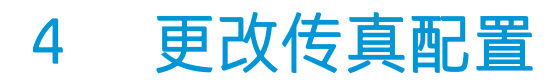

- 简介
- 传真拨号设置
- [常规传真发送设置](#page-14-0)
- [传真接收设置](#page-16-0)

# 简介

您可以在打印机控制面板上配置传真设置。在打印机控制面板上配置的设置将覆盖在 HP 嵌入式 Web 服 务器中进行的任何设置。

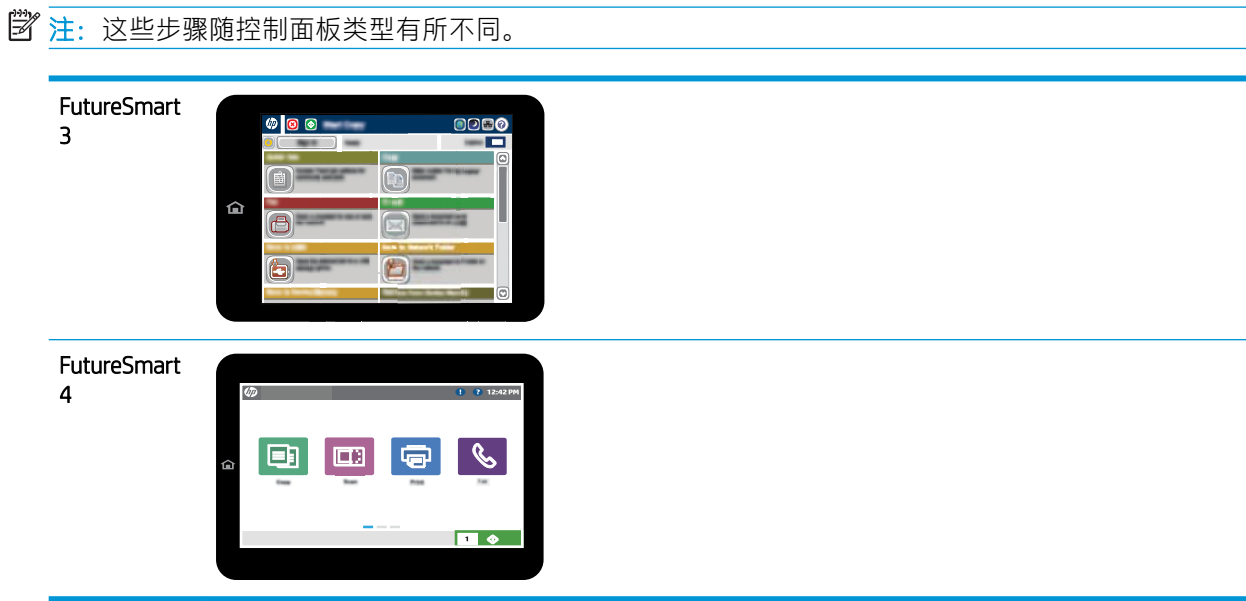

# 传真拨号设置

### FutureSmart 3

- 1. 在打印机控制面板上的主屏幕中,滚动查看并选择 管理按钮。
- 2. 打开以下菜单:
- 传真设置
- 传真发送设置
- 传真发送设置
- 传真拨号设置

配置以下任何设置:

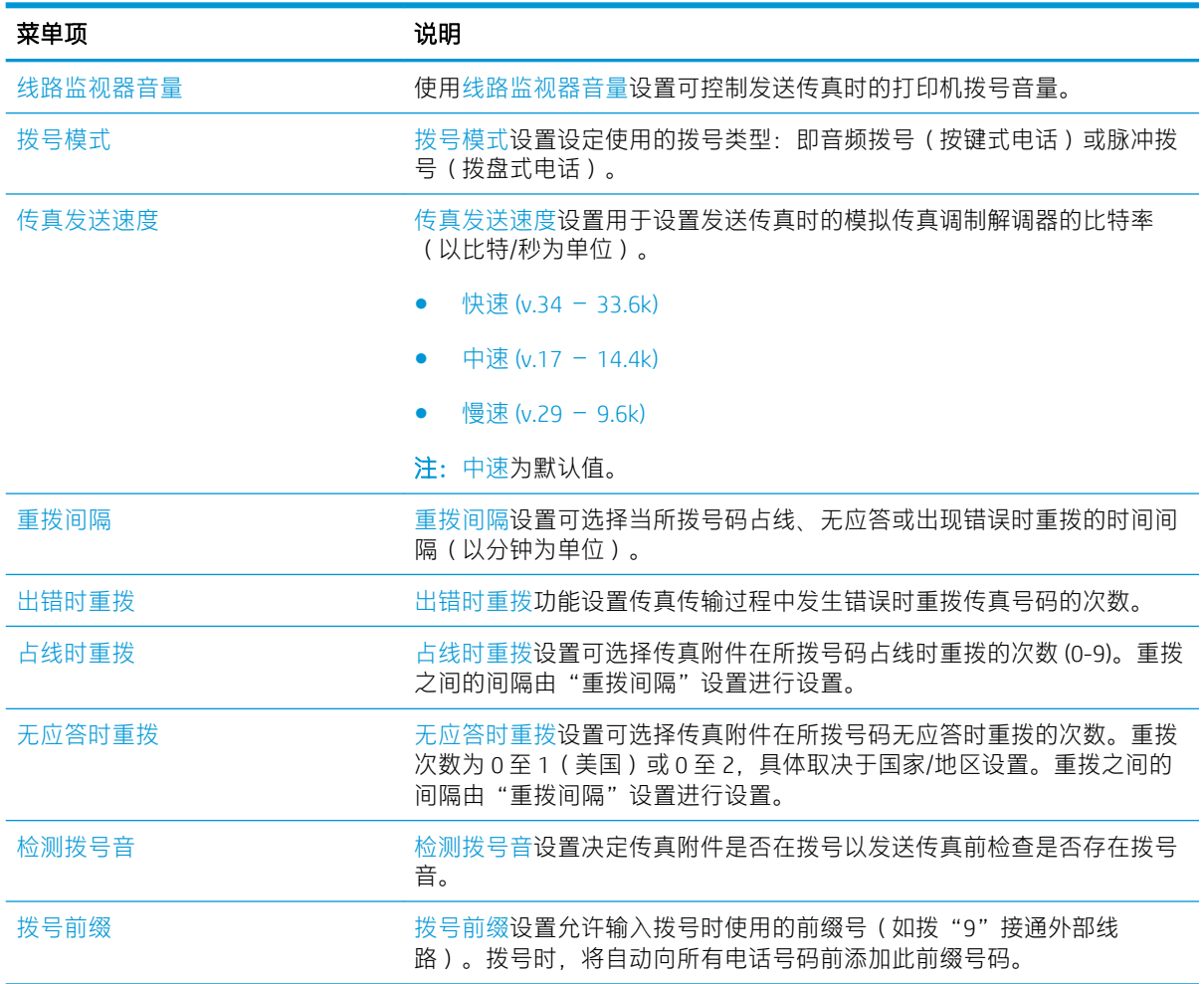

### FutureSmart 4

- 1. 在打印机控制面板的主屏幕上,选择设置。
- 2. 打开以下菜单:
	- 传真
	- 传真发送设置
	- 传真拨号设置

配置以下任何设置。完成后请选择 完成。

<span id="page-14-0"></span>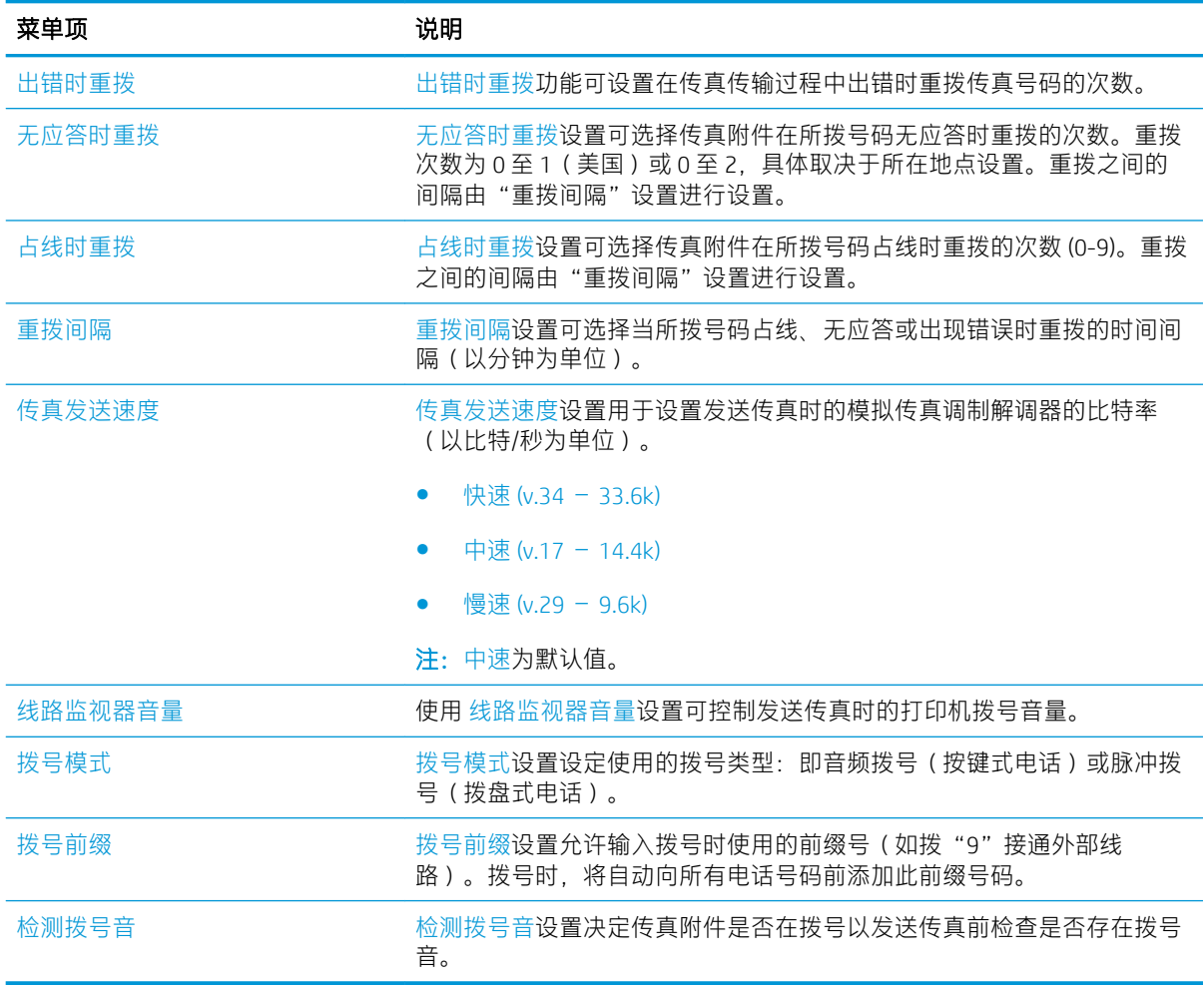

# 常规传真发送设置

### FutureSmart 3

- 1. 在打印机控制面板上的主屏幕中,滚动查看并选择 管理按钮。
- 2. 打开以下菜单:
	- 传真设置
	- 传真发送设置
	- 传真发送设置
	- 常规传真发送设置

配置以下任何设置:

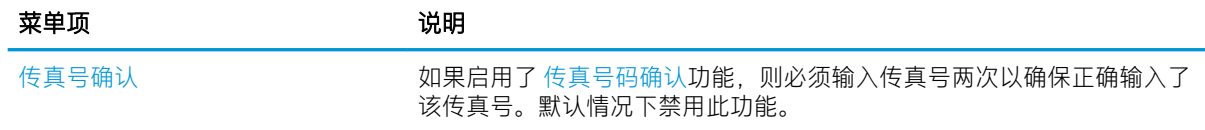

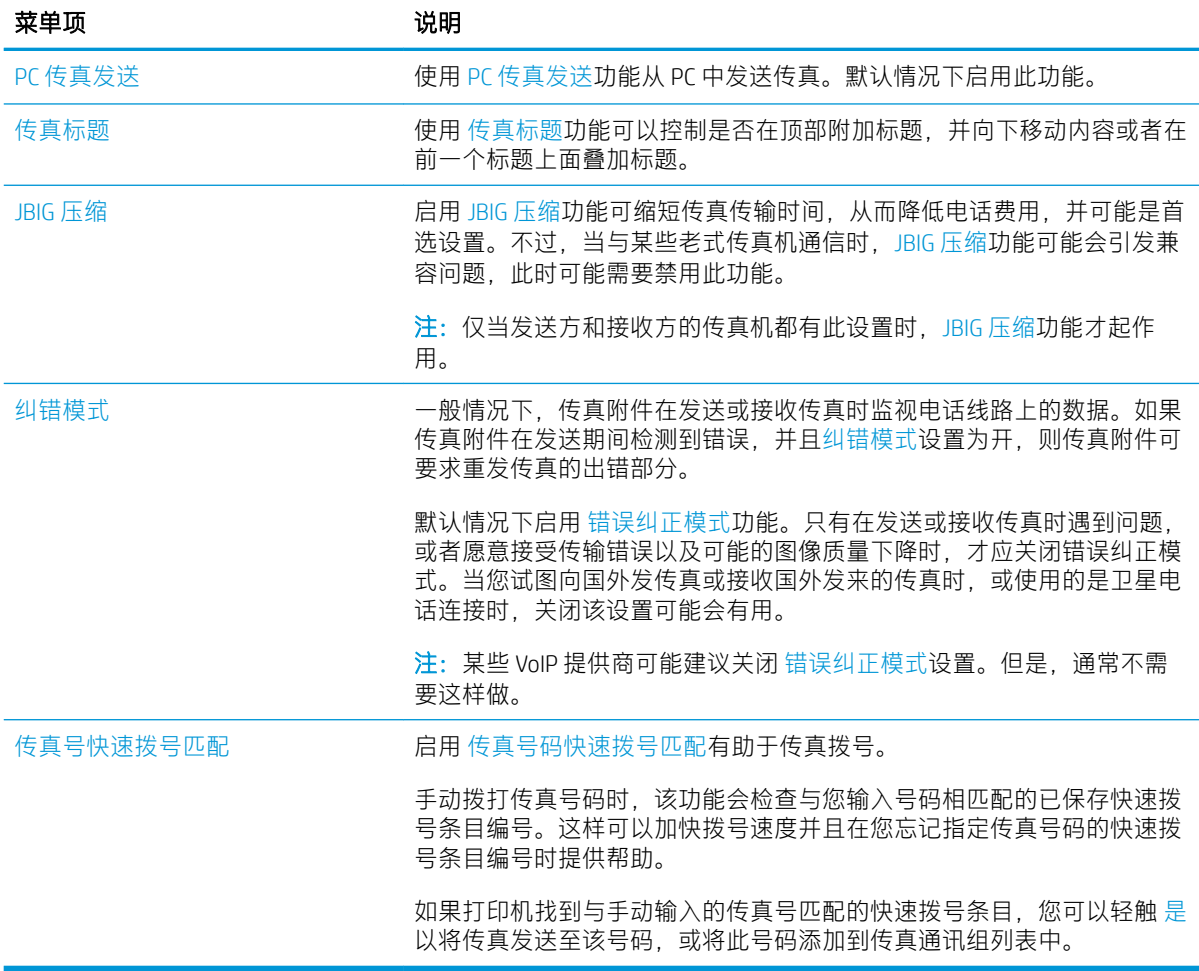

### FutureSmart 4

- 1. 在打印机控制面板的主屏幕上,选择设置。
- 2. 打开以下菜单:
	- 传真
	- 传真发送设置
	- 常规传真发送设置

配置以下任何设置。完成后请选择 完成。

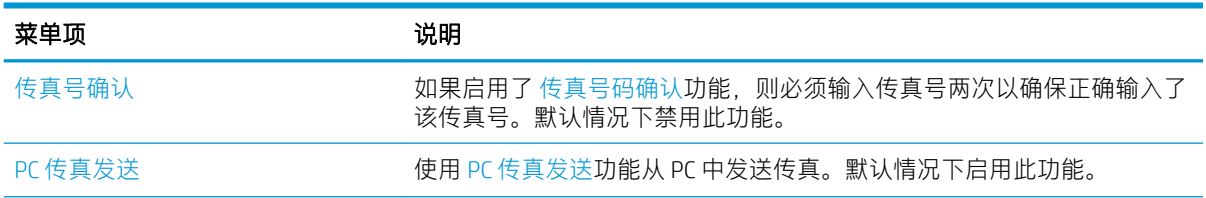

<span id="page-16-0"></span>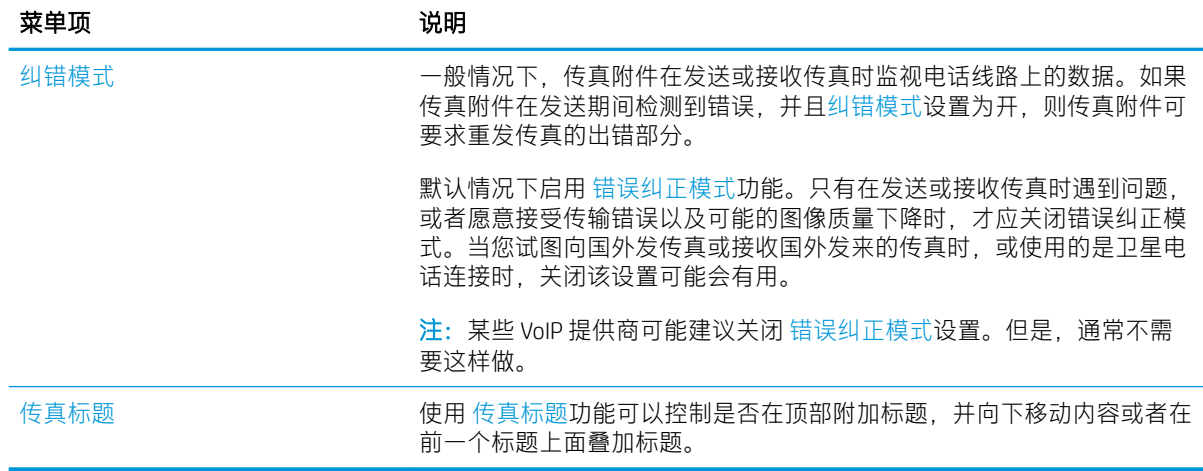

# 传真接收设置

### FutureSmart 3

- 1. 在打印机控制面板上的主屏幕中,滚动查看并选择管理按钮。
- 2. 打开以下菜单:
	- 传真设置
	- 传真接收设置
	- 传真接收设置

配置以下任何设置:

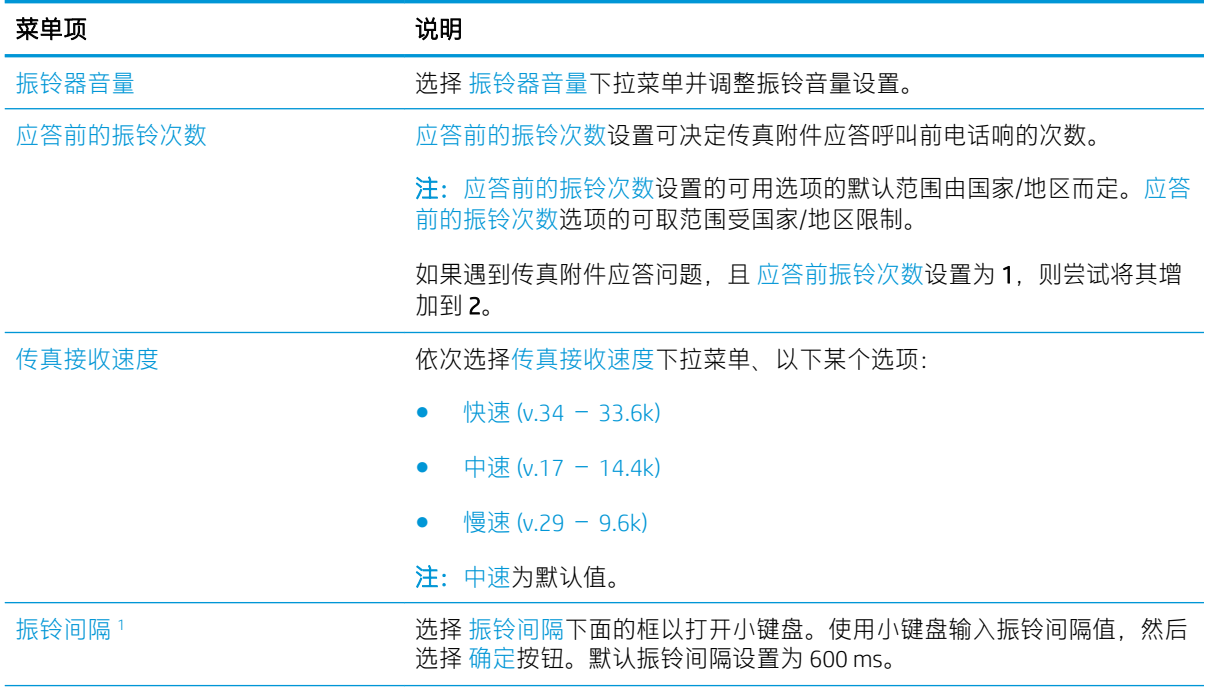

<span id="page-17-0"></span>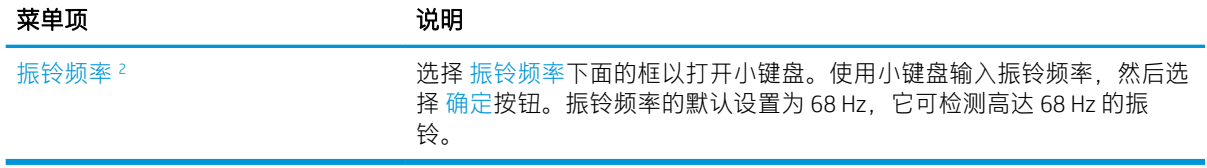

<sup>1</sup> 振铃间隔为出厂设置。更改此设置可能会影响管制和振铃检测性能。

<sup>2</sup> 请谨慎更改振铃频率,因为在更改默认值后可能会禁用某些振铃检测功能。

### FutureSmart 4

- 1. 在打印机控制面板的主屏幕上,选择设置。
- 2. 打开以下菜单:
	- 传真
	- 传真接收设置
	- 传真接收设置

配置以下任何设置。完成后请选择 完成。

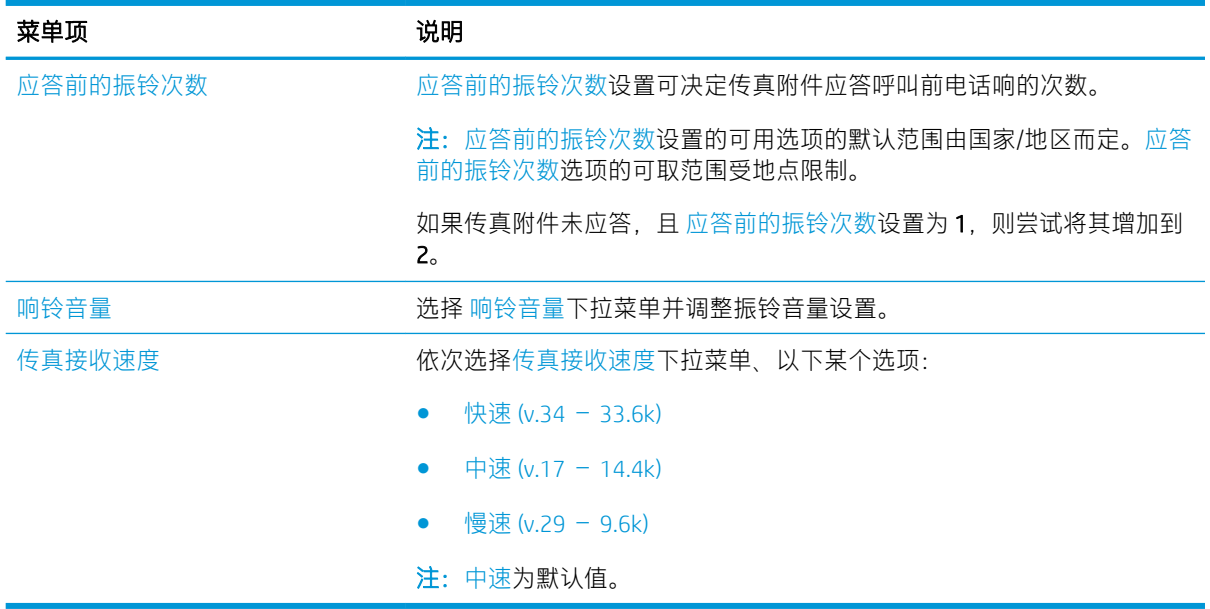

# <span id="page-18-0"></span>5 发送传真

- 发送传真
- [其它传真任务](#page-21-0)

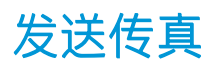

2 注: 这些步骤随控制面板类型有所不同。

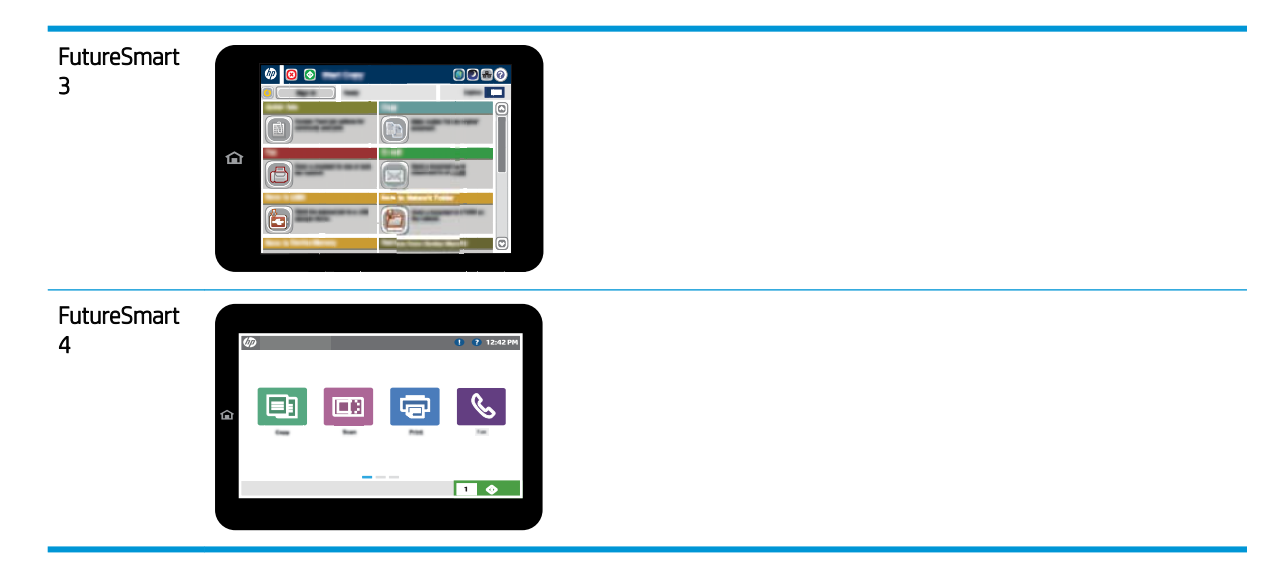

### FutureSmart 3

- 1. 将文档面朝下放在扫描仪玻璃板上,或面朝上放在文档进纸器中,然后调整纸张导板以使其适合 文档尺寸。
- 2. 在打印机控制面板的主屏幕上,选择传真按钮。
- 3. 使用以下方法之一指定收件人:

### 手动输入收件人

▲ 选择 传真号字段以打开小键盘, 输入传真号码, 然后选择 确定按钮。

#### 从联系人列表输入收件人

- a. 选择 传真号字段旁边的"联系人" m 按钮以打开 联系人屏幕。
- b. 从下拉列表中,选择相应的联系人列表。
- c. 从联系人列表中选择一个名称以将该名称添加到收件人列表。对每个收件人重复此步骤,然 后选择 确定按钮。
- 4. 要配置文档的设置,请选择 更多选项按钮。例如:
	- 选择 分辨率以指定传真的分辨率。
	- 如果原文档打印在两面上, 请选择 原件面数, 然后选择 双面。
- 5. 选择"预览" @按钮以预览文档。
- 6. 当文档就绪时,轻触"开始" @ 按钮以发送传真。

#### FutureSmart 4

- 1. 将文档面朝下放在扫描仪玻璃板上,或面朝上放在文档进纸器中,然后调整纸张导板以使其适合 文档尺寸。
- 2. 在打印机控制面板的主屏幕上,选择 传真。系统可能会提示您键入用户名和口令。

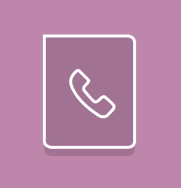

3. 使用以下方法之一指定收件人:

#### 手动输入收件人

▲ 轻触 传真收件人文本字段,然后使用小键盘输入传真号码。要发送到多个传真号码,请用分 号隔开这些号码, 或在键入每个号码后选择触摸屏键盘上的 Enter & 按钮。

#### 从联系人列表输入收件人

- a. 选择传真收件人字段旁边的"联系人" 回 按钮以打开 联系人屏幕。
- b. 选择适当的联系人列表。
- c. 从联系人列表中选择一个或多个名称以将该名称添加到收件人列表,然后选择 添加。
- 4. 要加载"快速设置", 请选择 加载, 选择"快速设置", 然后选择 快速设置列表下的 加载。
- $\overline{\mathbb{B}}$  注: 快速设置是多种输出类型的预定义设置, 如 文本、照片和 高质量。您可以选择"快速设置" 以查看说明。
- 5. 要配置设置,如分辨率、面数和 内容方向,请在左下角选择选项,然后从 选项菜单中选择设 置。根据提示选择 完成。
- 6. 可选预览:轻触屏幕右侧窗格以预览文档。您可以使用预览窗格左侧的 展开和 折叠按钮, 展开和 折叠预览屏幕。

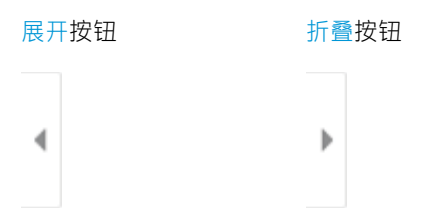

使用屏幕右侧的按钮调整预览选项,以及重新排列、旋转、插入或取出纸张。

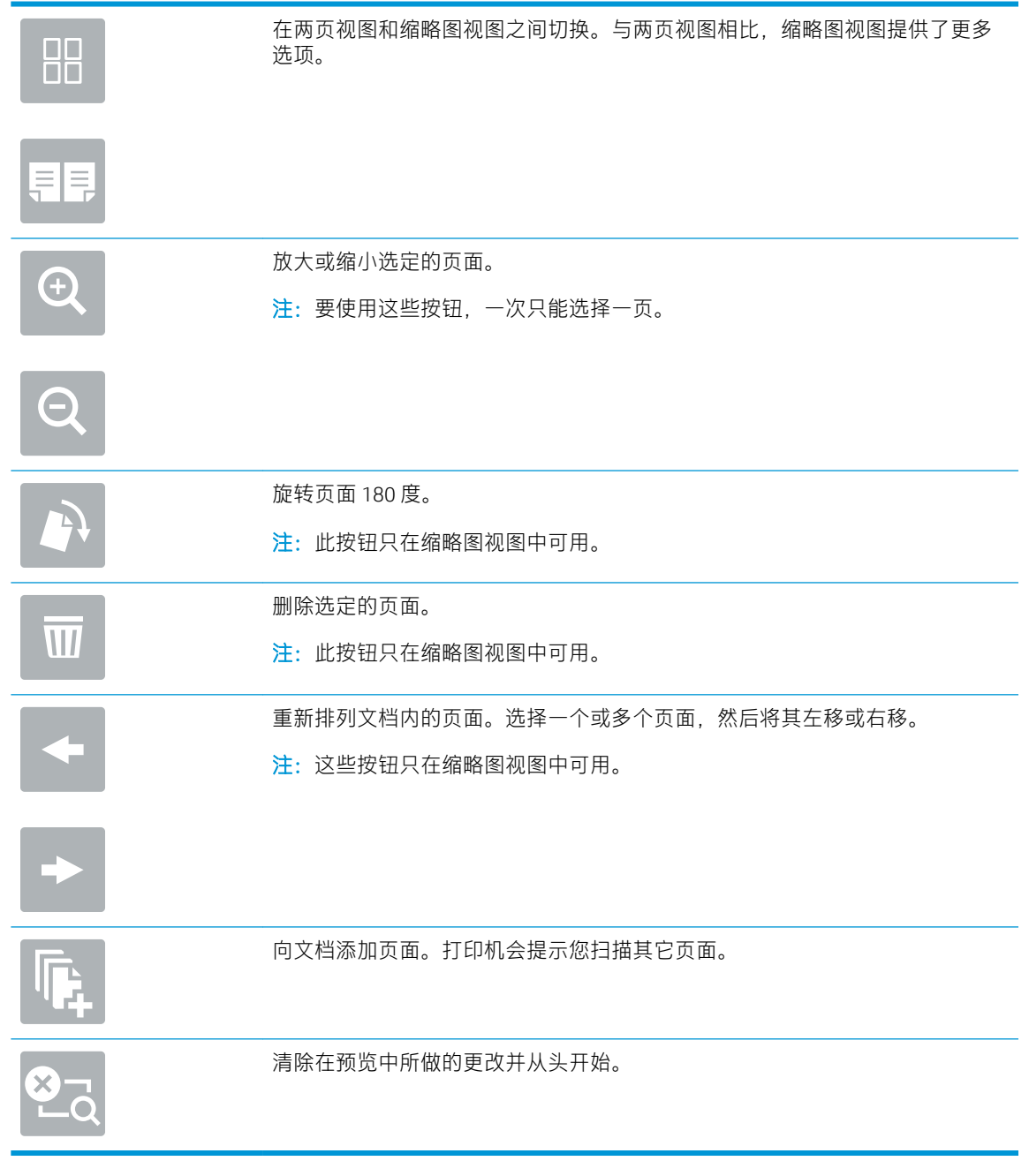

7. 文档就绪时,选择发送以发送传真。

# <span id="page-21-0"></span>其它传真任务

请访问 [www.hp.com/support/mfpfaxaccessory700](http://www.hp.com/support/mfpfaxaccessory700)。

提供了可用于执行特定传真任务的说明,例如:

- 创建和管理传真快速拨号列表
- 使用传真帐单代码
- 使用传真打印计划
- 阻塞传入的传真
- 传真存档和转发

<span id="page-22-0"></span>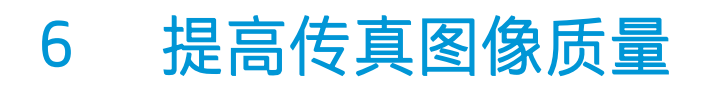

如果打印机有传真质量问题,可在 HP 网站上查找故障排除说明。访问 [www.hp.com/support/](http://www.hp.com/support/mfpfaxaccessory700) [mfpfaxaccessory700](http://www.hp.com/support/mfpfaxaccessory700)。

# <span id="page-24-0"></span>7 解决传真问题

- [解决传真问题的检查清单](#page-25-0)
	- [您使用的是哪种类型的电话线路?](#page-25-0)
	- [是否使用了电涌保护设备?](#page-26-0)
	- [是否使用了电话公司的语音信息服务或是使用了应答机?](#page-26-0)
	- [您的电话线路是否有呼叫等待功能?](#page-26-0)
	- [检查传真附件状态](#page-26-0)
- [一般传真问题](#page-28-0)
	- [传真发送失败](#page-28-0)
	- [打印机控制面板上显示"内存不足"状态消息](#page-28-0)
	- [照片的打印质量不理想或打印为灰色框。](#page-28-0)
	- [您选择"停止"按钮取消传真,但是传真仍然发送](#page-29-0)
	- [未显示传真通讯簿按钮](#page-29-0)
	- 在 HP Web Jetadmin [中找不到传真设置](#page-29-0)
	- [启用覆盖选项后,标题附加在页面顶端](#page-29-0)
	- [收件人框中既有姓名又有号码](#page-29-0)
	- [长度为一页的传真分两页打印](#page-29-0)
	- [传真过程中文档在文档进纸器中停止](#page-29-0)
	- [传真附件发出的声音过大或过小](#page-29-0)

## <span id="page-25-0"></span>解决传真问题的检查清单

核对以下清单,找出所遇传真问题的症结所在:

学 注: 这些步骤因控制面板的类型而异。

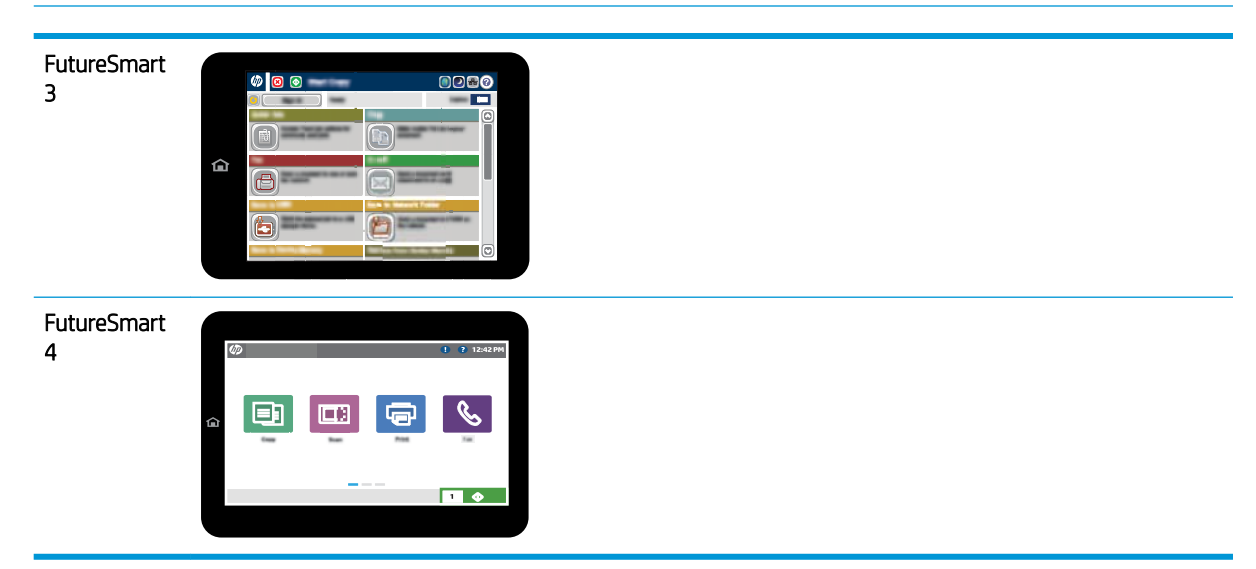

- 是否使用随传真附件提供的传真电缆? 已使用附带的传真电缆测试了此传真附件,结果表明符合 RJ11 和功能规格。请勿将所提供的传真电缆更换为另一传真电缆。模拟传真附件要求使用模拟传 真电缆。它还需要模拟电话连接。
- 传真/电话线路插头是否已插入传真附件的插孔中?请确保电话线插头已正确插入插孔中。将插头 插入插孔,直至其发出咔嗒一声或固定到位。

 $\overline{\mathbb{B}}$  注:验证电话插孔已经连接到传真端口,而非网络端口。这两个端口外观类似。

电话的墙上插孔是否正常工作? 将电话连接到墙上插孔中, 确认有拨号音。您能否听到拨号音? 能否拨出或接听电话?

### 您使用的是哪种类型的电话线路?

- 专线: 指定用来接收或发送传真的标准模拟传真/电话线路。
- $\overline{\mathbb{B}}$  注:这种电话线路应仅供打印机收发传真,而不应与其它类型的电话设备共用。这样的电话设备 包括使用电话线路向监控公司发送通知的报警系统。
- PBX 系统: 这是一种商务电话系统。普通的家庭电话和本传真附件使用模拟电话信号。有些 PBX 系统采用数字信号,因此可能与本传真附件不兼容。您可能需要接口模拟电话适配器 (ATA) 将传真 机连接到数字 PBX 系统。
- 切换线路: 这是一种电话系统功能,当第一个来电线路正忙时,如果有新的来电,此功能将把新 的来电"切换"到下一个可用线路。尝试将打印机连接到第一条来电线路。当来电的振铃次数达 到应答前振铃次数设置中设定的次数后,传真附件将应答。

## <span id="page-26-0"></span>是否使用了电涌保护设备?

可在墙上插孔与传真附件之间使用浪涌保护设备,以保护传真附件免遭通过电话线路的电涌。这些设 备可能会降低电话信号的质量,导致一些传真通信问题。如果发送或接收传真时遇到问题,而且正在 使用了其中某种设备,请将打印机直接连接到墙上的电话插孔以确定问题是否为浪涌保护设备所致。

### 是否使用了电话公司的语音信息服务或是使用了应答机?

如果信息服务的应答前振铃次数设置小于传真附件的应答前振铃次数设置,则信息服务将应答呼叫, 这样,传真附件即无法收到传真。如果传真附件的应答前振铃次数设置小于信息服务的该设置,则传 真附件将应答所有呼叫。

### 您的电话线路是否有呼叫等待功能?

如果传真电话线路具有激活的呼叫等待功能,呼叫等待通知可能会中断正在进行的传真呼叫,这会导 致通信错误。请确保传真电话线路上的呼叫等待功能未处于活动状态。

### 检查传真附件状态

如果模拟传真附件似乎无法正常工作,请打印配置页面报告以检查状态。

- 1. 访问报告功能。
	- FutureSmart 3: 从打印机控制面板上的主屏幕中, 滚动至管理并选择它。
	- FutureSmart 4: 从主屏幕中, 滚动至报告并选择它。
- 2. 打开以下菜单:
	- 配置/状态页
	- 配置页
- 3. 轻触 打印按钮打印报告或轻触 查看按钮查看屏幕上的报告。报告包含几个页面。

 $\mathbb{B}^{\prime}$  注: 打印机 IP 地址或主机名列在 Jetdirect 页中。

在配置页的传真附件页中,查看"硬件信息"标题下面的调制解调器状态。下表列出了各种状态,并 说明了可用的解决方法。

 $\overline{\mathbb{B}}$  注: 如果"传真附件页"未打印, 则可能模拟传真附件出现问题。如果您正在使用 LAN 传真或 Internet 传真,这些配置可能会禁用该功能。

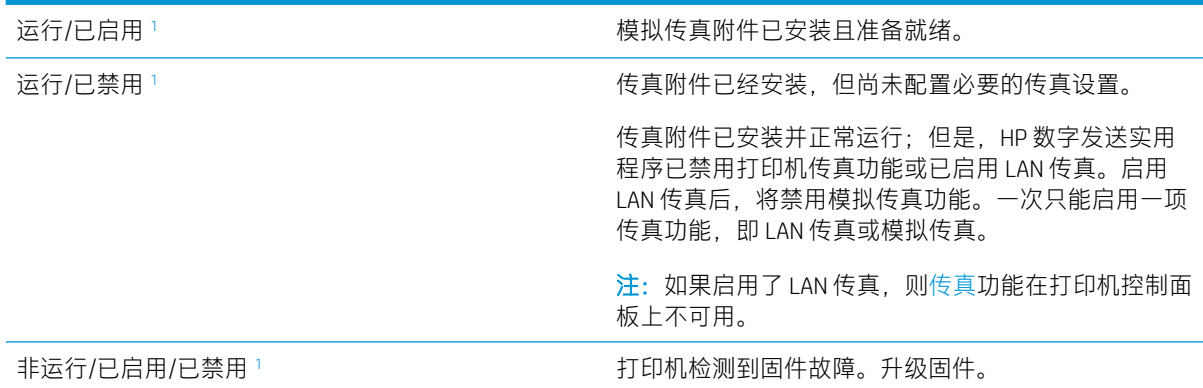

<span id="page-27-0"></span>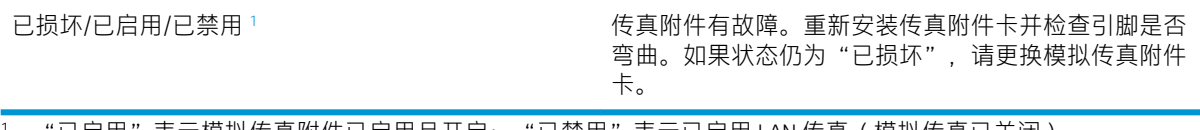

1 "已启用"表示模拟传真附件已启用且开启;"已禁用"表示已启用 LAN 传真(模拟传真已关闭)。

<span id="page-28-0"></span>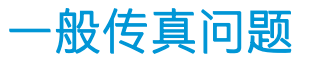

下面是一些常见的传真问题。

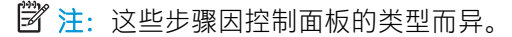

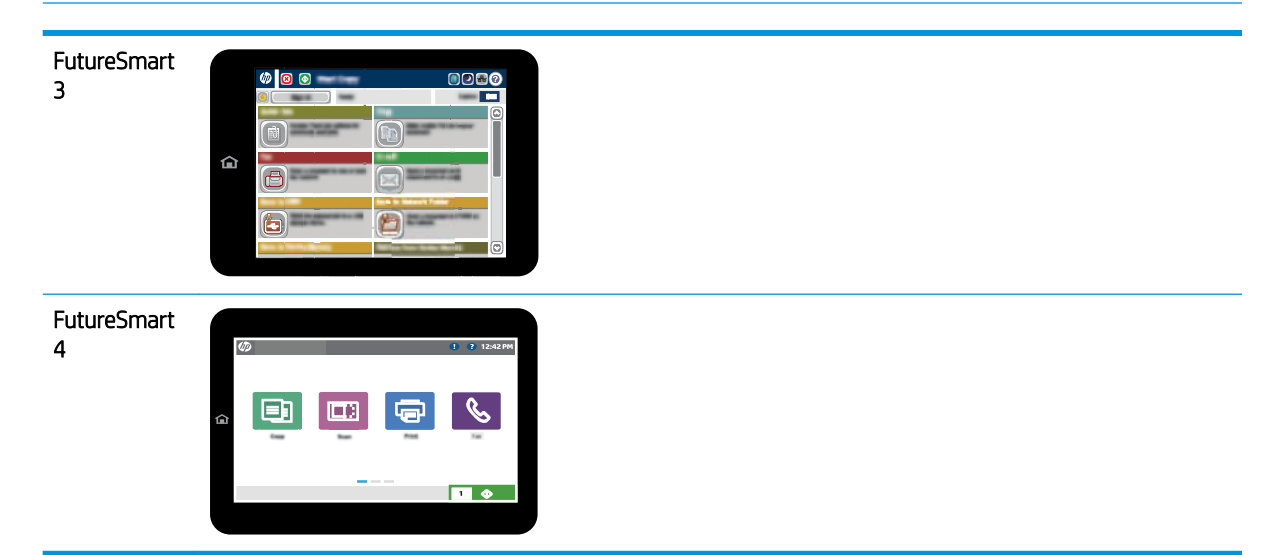

## 传真发送失败

已启用 JBIG,但接收传真机没有 JBIG 功能。

关闭 JBIG 设置。

## 打印机控制面板上显示"内存不足"状态消息

打印机存储磁盘已满。删除磁盘上存储的某些作业。

### FutureSmart 3

- 1. 在打印机控制面板的主屏幕中,滚动至 从设备内存检索按钮并选择它。
- 2. 选择在其中保存文档的文件夹,然后选择该文档。
- 3. 如果文档是私有,请将 4 位数的 PIN 输入到 密码: 字段,然后选择 确定。
- 4. 选择 删除按钮。

### FutureSmart 4

- 1. 从打印机控制面板上的主屏幕中,选择 打印,然后选择 从作业存储打印。
- 2. 从作业文件夹列表中,选择要在其中保存文档的文件夹,然后选择该文档。
- 3. 选择"删除"图标

## 照片的打印质量不理想或打印为灰色框。

使用的页面内容设置有误或分辨率设置有误。

尝试将 照片设置设定为 优化文本/图片选项。

## <span id="page-29-0"></span>您选择"停止"按钮取消传真,但是传真仍然发送

如果作业还远未进入发送流程,则无法取消作业。

这是正常操作。

### 未显示传真通讯簿按钮

尚未启用传真通讯簿功能。

使用 HP MFP 数字发送软件配置实用程序启用传真通讯簿功能。

## 在 HP Web Jetadmin 中找不到传真设置

HP Web Jetadmin 的传真设置位于设备状态页的下拉菜单中。

从下列菜单中选择数字发送和传真。

## 启用覆盖选项后,标题附加在页面顶端

对于所有转发传真,打印机都会在页面顶端附加覆盖标题。

这是正常操作。

## 收件人框中既有姓名又有号码

根据来源的位置,可以同时显示姓名和号码。传真通讯簿列出姓名,同时所有其它数据库列出号码。 这是正常操作。

### 长度为一页的传真分两页打印

传真标题附加在传真的顶部,而将传真内容推至第二页。

如果要将单页传真打印在一页上,请将覆盖标题设置为覆盖模式,或者调整适合页面设置。

## 传真过程中文档在文档进纸器中停止

文档进纸器出现卡纸。

清除卡纸,重新发送传真。

### 传真附件发出的声音过大或过小

需要调整音量设置。

在 传真发送设置菜单和 传真接收设置菜单中调整音量。

<span id="page-30-0"></span>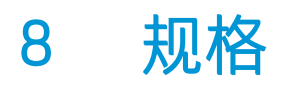

- 传真附件产品规格
- [更换零部件](#page-31-0)

# 传真附件产品规格

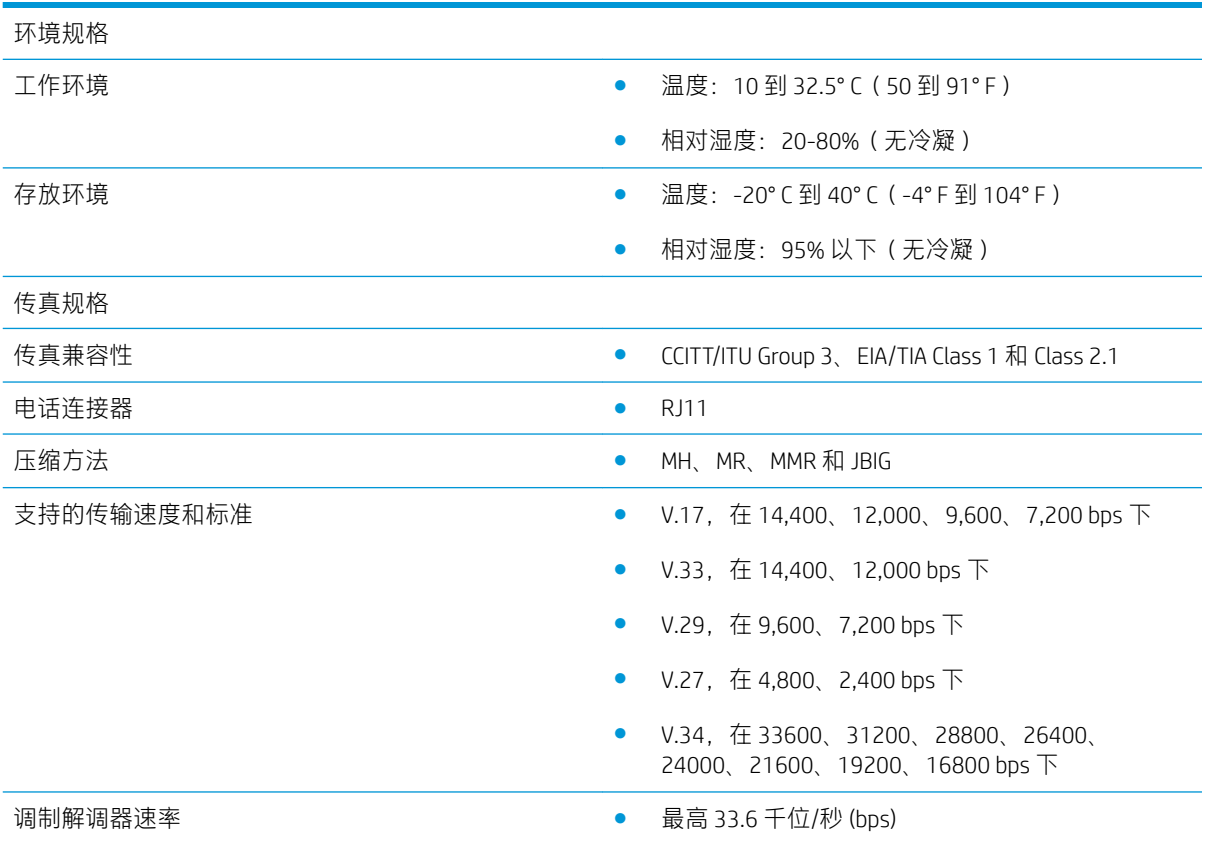

<span id="page-31-0"></span>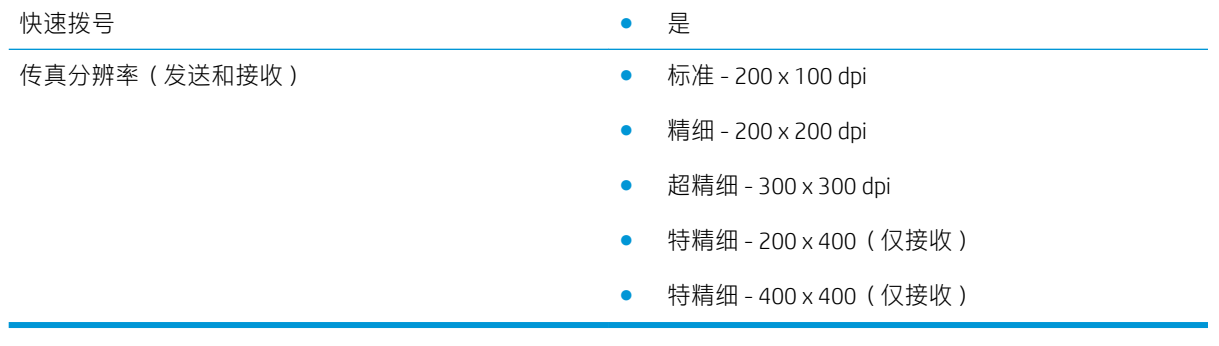

# 更换零部件

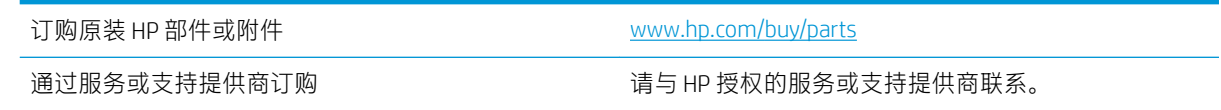

<span id="page-32-0"></span>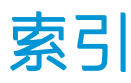

## A

安装 [3](#page-8-0)

### B

拨号设置 [7](#page-12-0) 部件 [2](#page-7-0)

## C

传真 连接电话线 [4](#page-9-0) 设置 [5](#page-10-0) 所需设置 [5](#page-10-0) 传真操作验证 [4](#page-9-0) 传真附件安装 [3](#page-8-0) 存放,环境 [25](#page-30-0)

### D

电话线路连接 [4](#page-9-0) 电话线路,连接传真附件 [4](#page-9-0)

## E

ESD [3](#page-8-0)

### F

发送传真 [13](#page-18-0) 发送设置 [9](#page-14-0) 分辨率 [25](#page-30-0) 附件 [26](#page-31-0)

### G<sub>a</sub>

更换部件 [26](#page-31-0) 功能,说明 [2](#page-7-0) 固件更新 [4](#page-9-0) 惯例,文档 [1](#page-6-0) 规格 [25](#page-30-0)

### $H$

环境规格 [25](#page-30-0)

## J

接收设置 [11](#page-16-0) 警告 [1](#page-6-0)

### P

配置 拨号设置 [7](#page-12-0) 常规传真发送设置 [7](#page-12-0) 传真接收设置 [7](#page-12-0)

### S

尚未配置 [5](#page-10-0) 设置 常规传真发送 [9](#page-14-0) 传真拨号 [7](#page-12-0) 传真接收 [11](#page-16-0) 所需的 [5](#page-10-0) 所需设置 国家 /地区 [5](#page-10-0)

### T

提示 [1](#page-6-0) 调制解调器速度 [25](#page-30-0) 图像质量 [17](#page-22-0)

### W

文档惯例 [1](#page-6-0) 问题 检查清单 [20](#page-25-0) 解决 [19](#page-24-0) 一般 [23](#page-28-0)

### Z

质量 [17](#page-22-0) 注释 [1](#page-6-0) 注意 [1](#page-6-0) 状态,传真附件页 [21](#page-26-0)